## 修改密码流程

## **一、浏览器要求**

建议使用 360 浏览器 登录时选择兼容模式,如下图 网址:http://www.nmgjdxy.com:8080/wcm/app/login.jsp

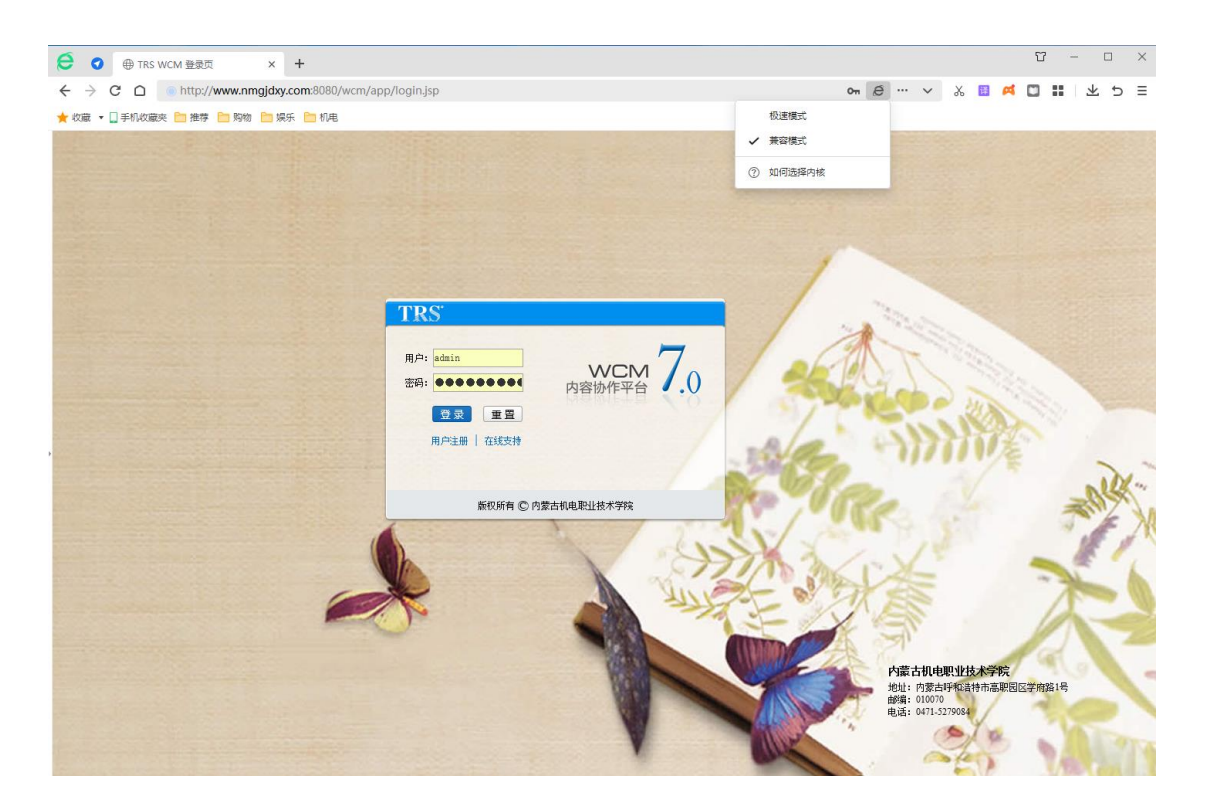

**二、修改密码**

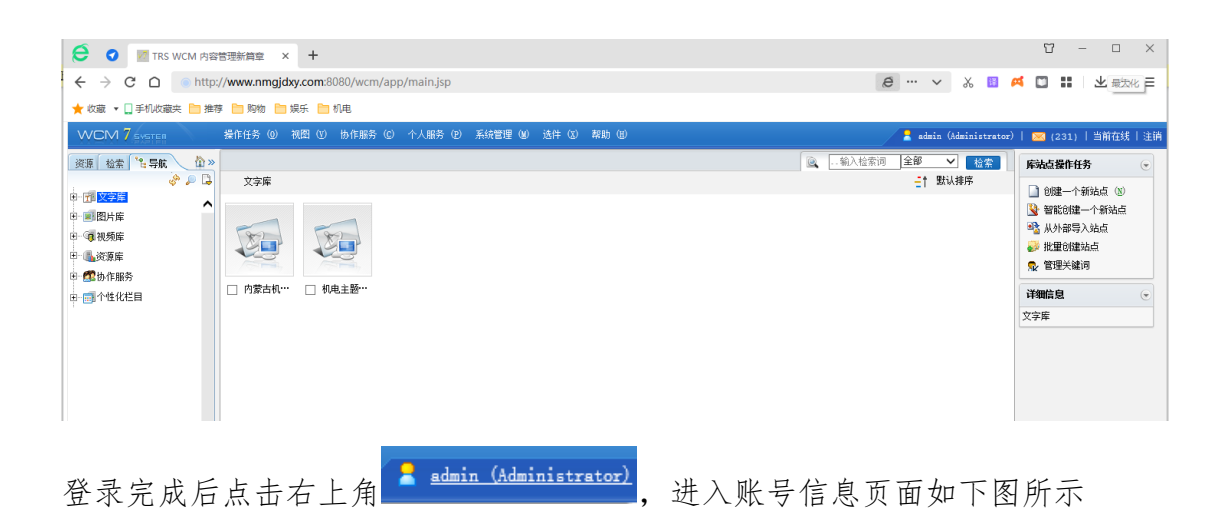

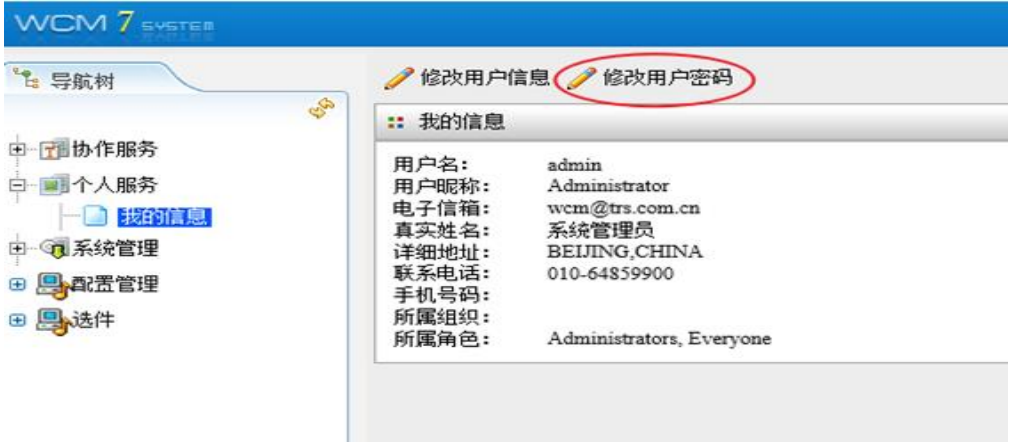

然后点击修改用户密码,弹出对话框如下图所示,输入原密码和新密码,密 码要求最少不少于 8 个字符(建议包含数字、字母大小写、符号)

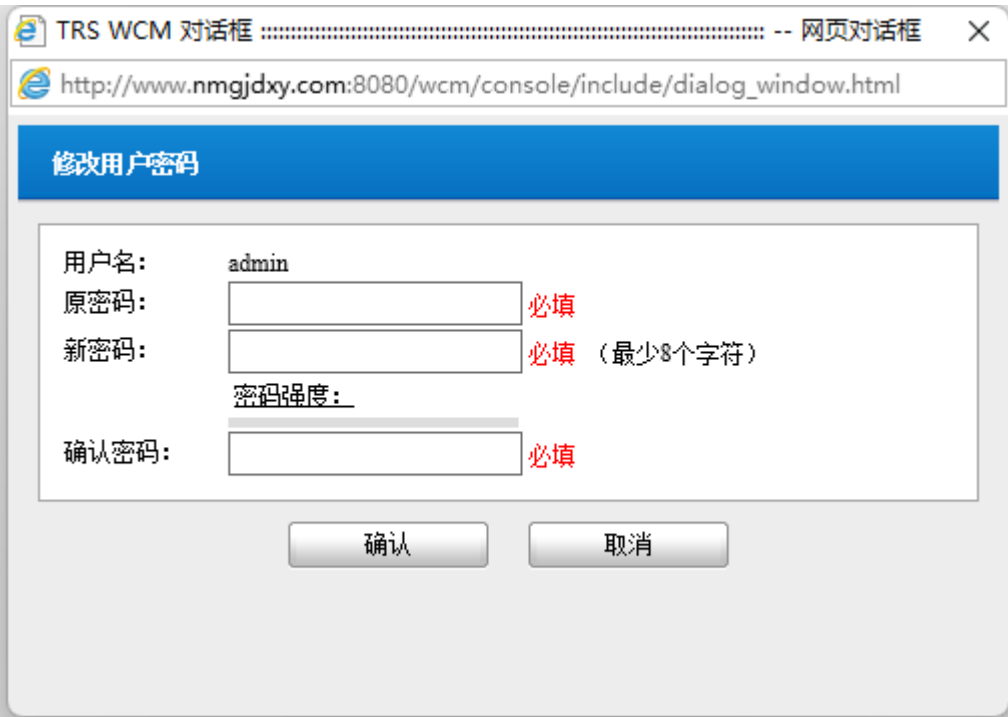